## 학술논문

# **CAD**모델을 이용한 자동차 프레스 부품 검사 치구 체크 시트의 자동 생성방법

박성[도](#page-0-0) \*, 이철[수](#page-0-1) \*\*

A Method for Automatic Generating Check Sheet of Jig and Die in Automobile Components Using CAD Model

Park, S. D.[\\*](#page-0-1) and Lee, C. S.\*\*

## **ABSTRACT**

This paper presents a method for automatic generating of check sheet to measure deep-drawn sheet metal. By using polyhedral model of CAD, the proposed procedure calculates measuring points automatically. The results of measure are exported to MS-Excel. The proposed method is implemented by API functions and C language using SPEED plus CAD/CAM system and MS-Window OLE.

*Key words* : Check sheet, Measuring Jig, Boundary Curve, Sampling Condition

## **1**.

#### **1.1** 연구배경 필요성

프레스란 금형과 전단 사이에 금속이나 플라스틱 등의 가공재를 놓고 강한 힘으로 압축시켜서 굽힘, 로잉, 압축, 절단 및 천공 등의 작업을 통해 적절한 부 품을 생산하는 기계이다. 프레스의 가공 과정은 평편 판재를 프레스금형으로 드로잉하여 제품 또는 부품 형상을 만드는 공정으로서 판재를 사용한 각종 기, 장식품, 자동차, 항공기, 선박 등의 부품제작에 사 용된다

완성차 업체에서는 부품업체에서 납품된 프레스 품을 반드시 본사의 품질기준에 근거한 검사를 실시한 후 납품한다. 이 검사 과정에는 부품의 정확한 치수를 측정하는 경우도 있지만 대부분의 경우에는 부품의 확한 치수는 고려하지 않고 검사 치구와 게이지(gage) 를 이용하여 부품의 치수가 미리 정해진 오차 내에 들 어오는가의 여부만 검사한다.

이러한 검사를 위한 준비과정은 우선 주문 업체에서 품질 기준과 기술적 요구에 근거하여 프레스 부품의 검사 위치, 제작 등을 포함하는 검사 치구 제작 방안을 구상한다. 이 제작 방안에 근거하여 검사 치구의 모델 링 및 NC DATA의 작성 등 디자인 작업을 진행한다.

디자인된 검사 치구를 여러 가지 방법을 이용하여 제작한 업체의 품질기준과 기술적 요구에 근거하 여 치구 자체를 검사한다. 제작된 치구가 요구에 부합 되지 않으면 다시 디자인과정에서 필요한 수정을 행한다.

마지막으로 위의 과정을 거쳐 최종적으로 제작된 사 치구에 부품업체에서 납품된 측정하려는 프레스 부 품을 셋팅한다<sup>!}</sup>.

Fig. 1은 제작된 검사 치구와 검사 치구에 셋팅되어 측정하려는 프레스 부품을 나타내 었다.

실제 <del>응용</del>에서는 하나의 프레스 부품을 축정하기 위 하여 완성차 업체에서는 반드시 이 프레스 부품에 대 응하는 검사 치구를 설계, 제작함과 동시에 검사결 과를 기록하는 체크 시트도 작성하여야 한다.

이 체크 시트에는 프레스 부품에서 선택된 측정 포 인트 수와 매개 측정 포인트의 좌표 그리고 측정결 과를 기록한다. 이러한 작업을 모두 반복적인 수작업 으로 대략적인 측정위치를 찾아 기록하고 있기 때문에 부품의 정도 검사에 영향을 주고 있을 뿐만 아니라 수도 많이 허비하고 있다何.

완성차 업체에서의 주관심 사항은 부품의 가공정밀

<span id="page-0-0"></span><sup>\*</sup>학생회원, 전남대학교 기계공학과

<span id="page-0-1"></span><sup>\*\*</sup>종신회원, 전남대학교 산업공학과

<sup>-</sup> 논문투고일: 2001. 11. 2

<sup>-</sup> 심사완료일: 2002. 1. 16

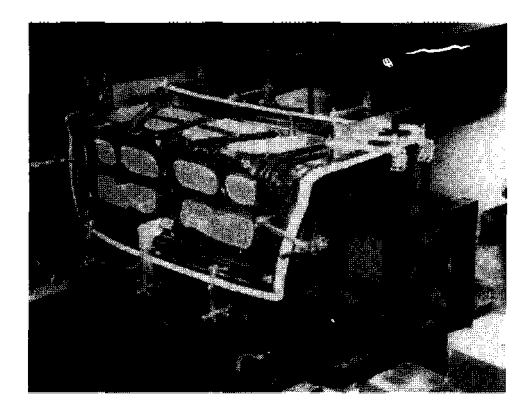

**Fig. 1.** Checking jig and die.

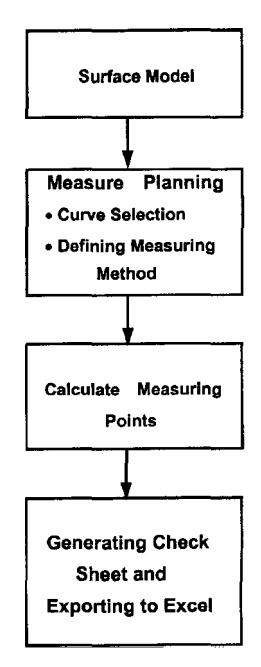

**Fig. 2.** Generating processes of check sheet,

도의 여부와 납기의 단축이다. 수작업으로 진행하던 크시트 작성과정을 수작업을 배제한 자동생성과정으 대체하는 것은 실제생산에서 부품의 검사 정도를 향상시킬 수 있을 뿐만 아니라 공수도 줄일 수 있다.

#### **1.2** 연구의 범위

논문은 자동차 프레스 부품의 CAD모델을 이용 하여 프레스 부품 검사 치구의 체크 시트를 자동 생성 하는 방법을 제안하고자 한다. 논문에서 제안하는 방법은 Fig. 2와 같은 4단계의 과정으로 진행한다<sup>[57]</sup>. 단계 1 측정하려는 프레스 부품의 곡면모델 형상을 불러온다.

- (단계2) 프레스 부품의 곡면모델 형상에서 부품의 품질기준과 기술적 요구에 근거하여 측정하 려는 부품에 대한 측정 계획을 작성한다. 단계에는 측정방법의 결정 작업이 포함 된다.
- (단계3) 단계2의 측정계획에 의하여 선택된 곡면의 측정 곡선에서 부품의 기술적 요구에 근거 하여 측정 단면의 위치와 모양 및 선택된 단 면에서의 측정점 (MP: Measuring Point)의 좌표를 자동 생성시킨다.
- (단계4) 자동 생성된 측정 점의 순서와 좌표 값 및 기타 측정 항목을 포함하는 프레스 부품 치구의 체크 시트를 만든 보고서 형식 으로 출력한다.

## **2.** 체크 시트 자동 생성 방법

본 논문에서 제안하는 프레스 부품의 CAD모델을 이 용한 자동차 프레스 부품 검사 치구의 체크 시트 자동 생성 방법은 곡면 모델 형상, 측정 계획 결정, 측정단 면과 측정점 자동생성, 체크 시트의 출력 등 4개 모듈 구성된다.

## **2.1** 프레스 부품의 곡면모델

측정점의 선택과 계산은 주어지는 프레스 부품의 면 모델을 이용하여 진행하기 때문에 반드시 프레스 부품의 곡면 모델이 있어야 한다, 곡면 모델은 CAD시스템에서 직접 모델링 할 수도 있지만 CAD 시 스템이 지원하는 다이렉트 인터페이스나 IGES파일의 임포트(Import) 기능을 이용하여 다른 CAD시스템의 데이터를 가져다 사용할 수도 있다. 자동차 프레스 품의 경우 국내에서는 CATIA 등 고가의 시스템을 이 용하는 경우도 있지만 대부분의 부품 제작을 위주로 처리하는 경우에는 IGES 형식으로 도면을 전달하는 경우가 많다.

논문에서는 곡면 모델러에서 생성된 프레스 *부품* 의 곡면을 허용오차를 고려하여 삼각 망(Trianglemesh)으로 근사화 한 다면체 모델을 이용한다. 곡면을 삼각 망으로 근사화 하는 작업은 거의 모든 3D CAD 에서 지원하며 보통 RP를 지원하는 STL 형식이 많이 사용된다%

#### **2.2** 측정 계획 결정

측정 계획은 주어진 프레스 부품의 자유 곡면상에서 일정한 측정 위치에 측정 점을 선정하는 과정을 말한

한국CAD/CAM학회 논문집 제7권 제2호 2002년 6월

다. 이 부분에는 프레스 부품의 CAD모델에서 측정 곡 면의 선택과 측정 곡선의 설정, 측정 방법의 결정 등이 있다.

2.2.1 측정 곡면의 선택과 측정 곡선의 설정

주어진 곡면모델을 이용하여 제조된 실제 프레스 품은 여러 개의 트림된 곡면으로 형상이 이루어지는 경우가 많다. 때문에 이런 프레스 부품을 측정하려면 우선 측정하려는 곡면을 선택하고 곡면 상에서 점을 추출한다.

측정 점들은 곡면의 측정 곡선상에서 추출한다. 곡선은 일반적으로 선택된 곡면상에서 일정한 방향 으로 설정하거나 또는 선택된 곡면의 경계 곡선을 출하여 측정 곡선으로 설정할 수도 있다.

2.2.2 측정 방법의 결정

주어진 프레스 부품 모델의 자유곡면에서 측정 곡선 설정한 설정된 측정 곡선에서 측정 점을 산출하 기 위한 방법을 선택하여야 한다. 즉 측정 방법의 결정 에는 측정 곡선상에서의 측정점 샘플링, 측정 위치 산출을 위한 측정 단면의 설정과 단면의 모양 등 3가 내용이 포함된다.

(1) 측정 샘플링

측정 곡선을 따라 일정한 방법으로 측정 점의 위치 를 지정하는 과정인데 본 논문에서는 선택된 곡선상에 세가지 기준으로 측정 점을 샘플링 한다. 공간상 의 일정한 거리(등 간격), 경계곡선의 오차(곡선의 곡 률) 그리고 시작 점과 끝 점의 포함 여부 등이 그 기 준인데 자세한 샘플링 방법은 다음과 같다.

• 간격 할당 : 곡선의 특징을 고려하지 않고 측정 곡선을 따라 일정거리마다 하나의 측정위치를 출하는 방법으로서 Fig. 3(a)와 같이 직선 부위나 완만한 자유곡선 곡률이 비교적 작은 곡선에

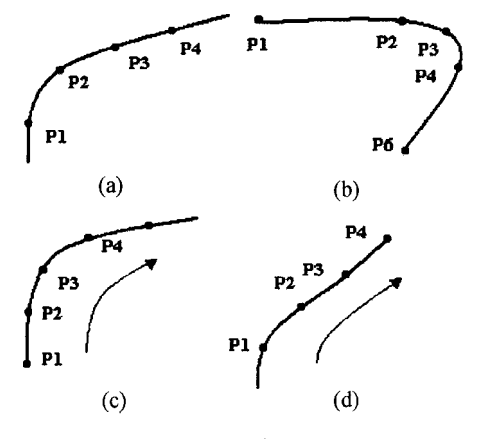

**Fig. 3.** Sampling method of MP (Mesuring-Point).

한국CAD/CAM학회 논문집 제7권 제2호 2002년 6월

대하여 방법으로 측정점을 샘플링한다.

- 곡률에 따른 측정 할당 : 경계 곡선의 특징을 고려하여 곡선의 곡률에 따라 일정한 개수의 측정 점을 샘플링 하는 방법으로서 경계 곡선의 곡률이 상대적으로 부위에서는 측정의 정도를 보장하 위하여 비교적 많은 측정 점을 할당한다. 예를 들면 Fig. 3(b)에서 곡률이 비교적 곡선의 코너 부위에는 3개의 측정점을 할당한다.
- 시작점 포함 : 곡선의 시작 점을 반드시 측정점으 샘플링한다(Fig. 3(c)).
- 끝점 포함: 곡선의 끝 점을 반드시 측정점으로 샘 플링한다(Fig. 3(d)).

(2) 측정 단면의 설정

체크 시트 자동 생성 방법에서는 지정된 하나의 측 위치에 하나의 단면을 설정하고 단면 위에 2~4 개의 측정 포인트을 선택하여 그 측정 점들의 좌표를 계산한 후 그 계산결과를 출력한다.

본 논문에서는 3차원 공간 상에서 임의의 한 점을 지나는 평면을 정의하는 단면 설정 방법을 이용하였다.

원하는 위치의 좌표 산출을 위하여 측정 곡선상 측정점을 원점으로 하는 새로운 좌표계(LCS : Local Coordinate System)를 설정하는 방법을 이용 한다.

임의의 LCS상의 X축, Y축, Z축 가운데서 임의의 두 좌표 축 방향 벡터를 설정하면 이 두 좌표 축 방향 벡터에 의해 다른 좌표 방향 벡터도 결정된다.

일반적으로 먼저 LCS의 X축의 방향을 결정한 후 다시 나머지 Y축과 Z축 중의 한 축 벡터의 방향을 설 정하면 나머지 한 좌표 축 방향 벡터는 오른 손 법칙 의해 자동으로 결정된다. 그리고 설정된 LCS좌표 계에서 필요한 측정 위치를 일정한 거리 값으로 지정 하면 쉽게 측정 포인트가 정의될 수 있다.

- · 단면의 X축 방향 벡터의 설정: 설정하려는 단면의 X축 방향 벡터를 결정하는 것을 말한다(LCS의 X 축 방향). 즉 임의의 측정 점을 지나는 평면의 X축 방향 벡터를 공간상의 어떤 방향으로 설정할 것인 가를 지정한다. 일반적으로 선택한 곡면의 연장 향(Fig. 4(a))과 측정 곡선의 수직 방향(Fig. 4(b)) 으로 설정하는 것이 편리하다. 또는 측정곡선의 직방향에서 가장 가까운 방향의 직교 좌표축(X, -X, Y, -Y, Z, -Z)의 방향(Fig. 4(c))으로 설정할 수도 있다.
- · 단면의 Y축 방향 벡터의 결정 : 3차원 상에서 하 나의 단면을 지정하기 위해서는 또 하나의 축 벡터

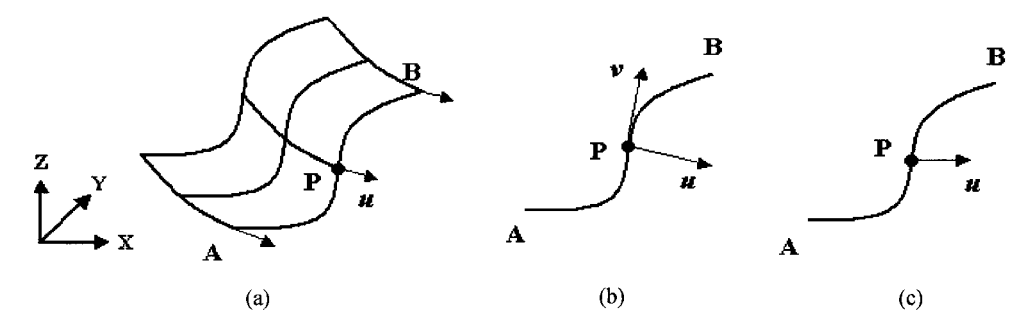

**Fig. 4.** Definition X-axis of local coordinate system.

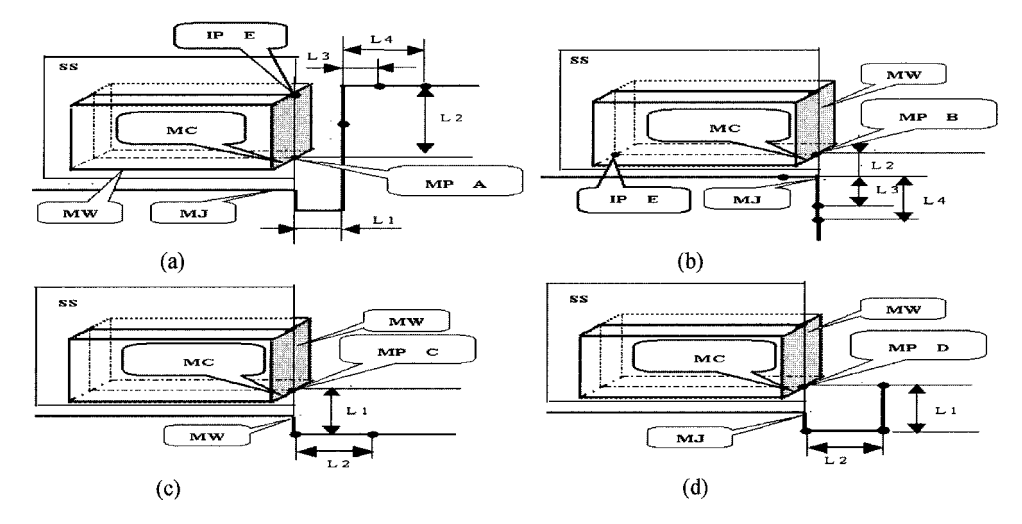

**Fig. 5.** Definition of measuring parameters.

설정이 필요하다. 일반적으로 위에서 설정한 X 축 방향 벡터의 수직방향으로 LCS의 Z축 벡터를 그대로 사용할 수 있다. 나머지 좌표 축 방향 벡터 는 위에서 설정한 두개의 좌표 축 벡터의 방향에 의하여 자동적으로 설정된다.

## (3) 단면모양의 선택

단면의 위치와 방향이 지정되면 일정한 방향에서의 부품의 치수를 측정하기 위하여 일정한 기하학적 모양 을 가지는 측정 단면의 모양을 설정해야 한다. 본 논문 에서는 단면 모양의 설정을 쉽게 설명하기 위하여 정하려는 프레스 부품(MW : Measuring Workpiece) 의 부분적 외각 형상이 Fig. 5과 같은 직육면체라고 가 정하고 아래의 Fig. 5과 같은 4개의 측정 치구(MJ : Measuring Jig)의 모양 즉 단면의 모양을 제안한다.

• Fig. 5(a) 같은 단면 모양에서는 측정 곡선(MC: Measuring Curve)상의 측정 (MP: Measuring Point) A를 지나는 단면 S면(SS : Section S)과 직육면체가 만나는 교점 (IP : Intersection Point)을 E로 설정한다. 수직선 AE가 포함되는 평면의 평행 도와 왼쪽 방향으로의 치수를 동시에 보장하기 위 하여 그림과 같은 단면 모양을 설정하고 LI, *L2,* L3, L4와 같은 네 개의 수치로 측정점이 입력되어 한다.

- · Fig. 5(b)와 같은 단면 모양에서는 측정 곡선상의 측정점을 B, 단면 S면과 직육면체가 만나는 교점을 E로 설정한다. 수평선 BE가 포함되는 평면의 평행 도와 아래방향으로의 치수를 동시에 보장하기 위하 여 L2, L3, L4와 같은 세 개의 수치로 측정 점이 입력되어야 한다.
- Fig. 5(c) 같은 단면 모양에서는 측정 곡선(MC: Measuring Curve)상의 측정 (MP: Measuring Point) C의 수직 방향에서의 치수만 보장하기 위하 여 L1, L2와 같은 두 개의 수치로 측정 점이 입력 되어야 한다.

· Fig. 5(d)와 같은 단면 모양에서는 측정 곡선 상의

한국CAD/CAM학회 논문집 제7권 제2호 2002년 6월

측정점 D의 수평방향에서의 치수만 보장하기 위하 여 LI, L2와 같은 두개의 수치로 측정 점이 입력되 어야 한다.

실제로 측정을 실시하는 경우에 구체적으로 어느 단 면 모양을 선택하는가 하는 것은 측정하려는 프레스 부품의 기술적 요구에 근거하여 결정한다. 일단 측정 단면의 모양이 결정되면 3차원 측정기 (Coordinate Measuring Machines : CMMs)를 이용하여 정확한 치 수를 측정하거나 혹은 해당하는 단면의 모양에 알맞는 게이지(gage)를 이용한다. 게이지를 이용하는 경우에 해당하는 치수가 부품의 기술적 요구에 부합되는 치수 범위에 들어오는가의 여부를 검사하고 결과를 검 시트에 기록한다.

## **2.3** 측정 단면과 측정 포인트 자동 생성 알고리즘

측정계획의 설정에 따라 설정된 측정 단면과 측정 포인트의 구체적인 계산은 측정 단면과 측정 포인트 자동생성 알고리즘에 의하여 계산된다. 자동생성 고리즘은 측정 단면의 방향 벡터 계산과 측정 포인트 좌표의 계산으로 구성되었다.

2.3.1 측정 단면의 계산

본 논문에서는 Fig. 6(a)과 같이 삼각 망으로 구성된 임의의 측정 곡면에서 측정 곡선 CV가 주어졌을 경우 측정 단면의 계산 과정을 살펴보도록 한다. 측정 선 CV에서 측정 계획의 설정을 통하여 측정점 P를 얻 었을 때 측정점 P를 지나는 측정 단면의 방향 벡터를 계산하는 알고리즘은 아래와 같다<sup>!!!</sup>.

(단계1) 측정 곡선 CV가 지나는 삼각형들을 추출하

여 각 삼각형 꼭지점의 좌표를 배열에 저것 한다(Fig. 6(b)).

- (단계2) *측정* 곡선이 지나는 임의의 삼각형의  $P_{i1}(x_1, y_1, z_1), P_{i2}(x_2, y_2, z_2), P_{i3}(x_3, y_3, z_3)$ 근거하여 삼각형의 모서리에 해당하는 선분의 방정식을 구한다.
- (단계3) 측정점 P를 포함하고 점 P에서 곡선의 방향 벡터r에 수직인 평면의 방정식을 구한다. 방 향 백터r에 수직인 평면과 단계 2에서 구한 삼각형의 모서리의 교점을 구하여 배열에 저 장한다(Fig. 6(b)).

(단면의 件축을 곡면의 연장방향과 측정 곡선 수직인 방향으로 설정한 경우(Fig, 6(c)))

(단계4) 측정점 P를 원점으로 하는 측정 단면을 계 산한다.

• <del>측</del>정접 P가 위치한 임의의 삼각 형 P<sub>n</sub>P<sub>R</sub>  $P_6$ 에서 경계 곡선에 수직인 평면과 삼각형 의 교점을 R, Q로 설정한다. 측정 점 P를 지나는 벡터 RQ의 단위벡터를 LCS의 u축 으로 설정한다.

$$
u = (Q - R)/|Q - R|
$$
 (1)

· 백터 #와 측정 곡선의 방향 백터 r예 수직 인 백터의 단위 벡터를 LCS의 v축으로 설 정한다.

$$
v = (u \times r) / |u \times r| \tag{2}
$$

·서로 수적인 축 벡터 m와 p에 근거하여 LCS의  $w$ 축을 계산할 수 있다.

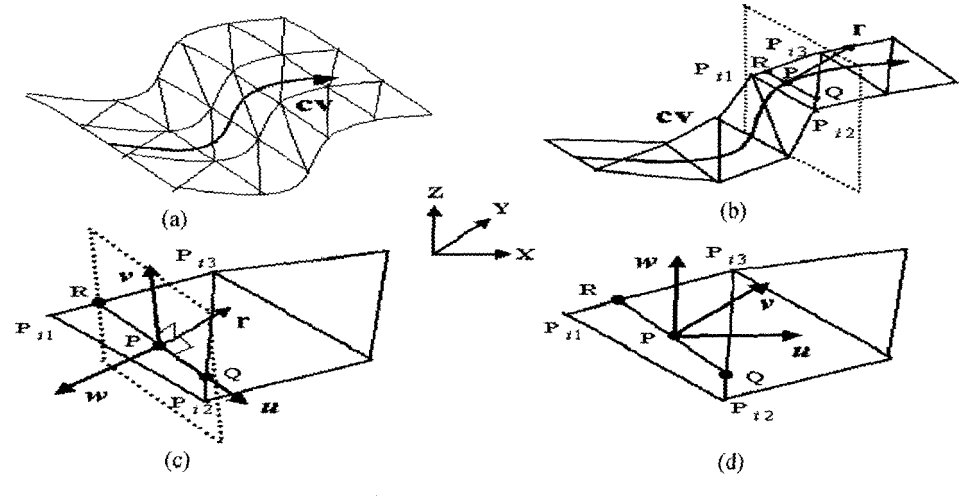

Fig. 6. Finding a local coordinate system.

CAD/CAM학회 논문집 제7권 제2호 2002년 6월

 $w = u \times v$  (3)

(단계5) 모든 측정 점에 대하여 단계 3.4를 반복하여 측정 곡선상의 측정 점에서 측정 단면의 방향 벡터를 구할 있다. (단면의 u축을 직교좌표로 설정한 경우(Fig.

6(d))) (단계4) 측정 점 P를 원점으로 하는 측정 단면을 계 산한다.

> • 벡터 RQ방향에서 가장 가까운 방향의 직교 좌표 축(X, -X, Y, -Y, Z, -Z)을 LCS의  $\mu$ 축으로 설정한다(Fig. 6(d))

> · LCS의 u축을 설정한 후 나머지 두 좌표축 v와 w는 World 좌표계의 좌표축의 병진 변 환(Trans)을 통하여 설정한다.

(단계5) 모든 측정점에 대하여 단계 3.4를 반복하여 측정 곡선상의 측정점에서 측정 단면의 방향 벡터를 계산할 있다.

2.3.3 측정 포인트의 좌표계산

논문에서는 프레스 부품의 기술적 요구에 근거하 여 계산된 측정 단면의 Local좌표계에 일정한 거리 값 을 입력하는 방법으로 측정 포인트를 생성하는데 그 예를 Fig. 7에서 보이고 있다.

Fig. 7에서와 같은 단면 모양을 선택한 경우에는 의의 측정점 P<sub>in</sub>를 원점으로 하는 Local좌표계에서 거 리 수치 *L<sub>1</sub>, L<sub>2</sub>, L<sub>3</sub>, L<sub>4</sub>를 입력하는 방법으로 측정 포* 인트  $P_{i-2}$ ,  $P_{i-3}$ ,  $P_{i-4}$ 를 생성시킨다. 다른 모양의 측정 단면을 선택한 경우에도 이와 비슷한 방법으로 측정 포인트를 생성한다.

체크 시트에서의 측정 포인트의 좌표는 모두 World 좌표계의 좌표 값으로 출력되어야 한다. 때문에 Local 좌표계에서 생성된 측정 포인트의 좌표 값을 World 표계의 좌표 값으로 변환시켜야 한다.

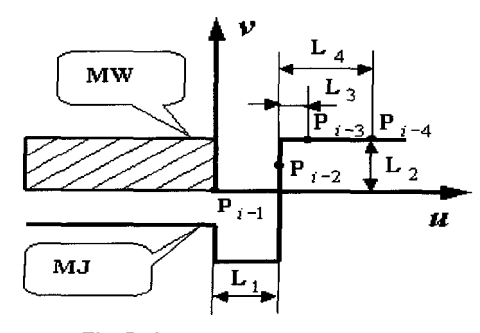

**Fig. 7.** Generating measuring points.

본 논문에서는 Fig. 7에서 생성된 측정 포인트 *P<sub>in</sub>*.  $P_{t-3}$ ,  $P_{t-4}$ 의 Local좌표를 World좌표계에서의 좌표 행렬 로 변환하는 방법을 그 적용사례로 소개한다. 다른 모 양의 측정 단면에서도 이와 비슷한 방법으로 World좌 표계에서의 측정 포인트의 좌표 행렬을 계산한다.

측정 포인트 *P<sub>i-2</sub>, P<sub>i-3</sub>, P<sub>i-4</sub>의 World좌표계에서의 좌* 행렬을 *Pt2, Pt<sup>3</sup>,* PL 설정하면 아래와 같은 계산 결과를 얻을 수 있다.

$$
P_{i-2}^w = P_{i-1} + L_1 u + c L_2 v \tag{4}
$$

(c는 상수로서 그 값의 범위는 0<c< 1이다.)

$$
P_{i-3}^{\mathbf{w}} = P_{i-1} + (L_1 + L_3)\mathbf{u} + L_2 \mathbf{v}
$$
 (5)

$$
P_{i-4}^w = P_{i-1} + (L_1 + L_4)u + L_2v
$$
 (6)

모든 측정점에 대하여 위와 같은 과정을 진행하면 World좌표계에서의 측정 포인트 좌표 행렬을 구할 수 있다.

## **2.4** 체크 시트의 출력

측정점의 좌표와 World좌표계에서의 좌표 값으로 산된 측정 포인트의 좌표 행렬을 출력하여 검사 시트 를 작성한다. 본 논문에서는 Window운영체제의 MSexcel형식으로 측정결과를 출력하는데 OLE기능을 이 용하였다.

하나의 측정 위치에 2~3개의 측정 포인트가 생성되 므로 매개 측정 포인트에 일정한 번호를 부여한다. 즉 임의의 한 측정 위치의 번호가 X일 때 이 측정 점이 위치한 측정 단면의 측정위치에는 PX-1, PX-2, PX-3, PX-4의 형식으로 측정 포인트의 번호를 붙인다.

## **3.** 적용사례

본 연구에서 제안된 자동차 프레스 부품 검사 치구 체크 시트 자동생성 방법은 C언어를 이용하여 구현 하였다. 실제로 위와 같은 프로세스에 의하여 프레스 부품의 체크 시트를 자동 생성하기 위한 기능을 정리 하면 다음과 같다.

- 주어진 부품의 CAD모델에서의 측정곡면의 지정과 측정 곡선의 설정
- 측정점 샘플링 방법 지정
- 측정 곡선의 측정 위치에서 측정 단면 설정
- 측정 단면의 모양 설정
- 측정 단면의 방향 벡터 계산과 측정 포인트의 좌표 행렬 계산

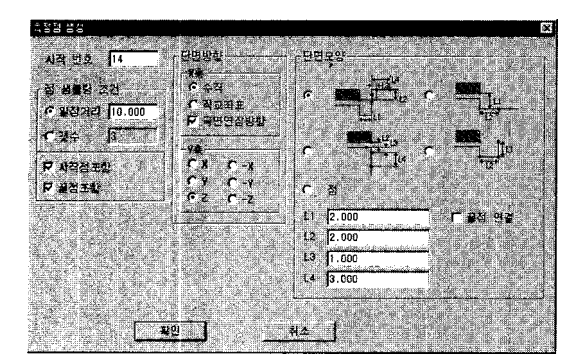

Fig. 8. Dialogue for measuring.

• 측정 결과를 이용한 체크 시트의 출력

본 연구에서는 위의 기능들을 모듈로 시스템을 구성 하고 작업자가 입력해야 할 내용들은 다이얼로그와 대 화상자를 통해 입력하도록 하였다.

실제로 측정을 실시하는 경우에는 Fig. 8과 같은 측 정점을 자동 생성하는 대화상자를 구현하였다. 대화 상자는 시작 번호, 샘플링 조건, 단면 방향, 면 모양 등으로 구성되어 있다.

본 논문에서는 Fig. 9(a)와 같은 자동차 프레스 부 품의 CAD모델에 대하여 체크 시트 자동 생성과정을 적용하였다. 프레스 부품의 제일 왼쪽 가장 자리 곡면

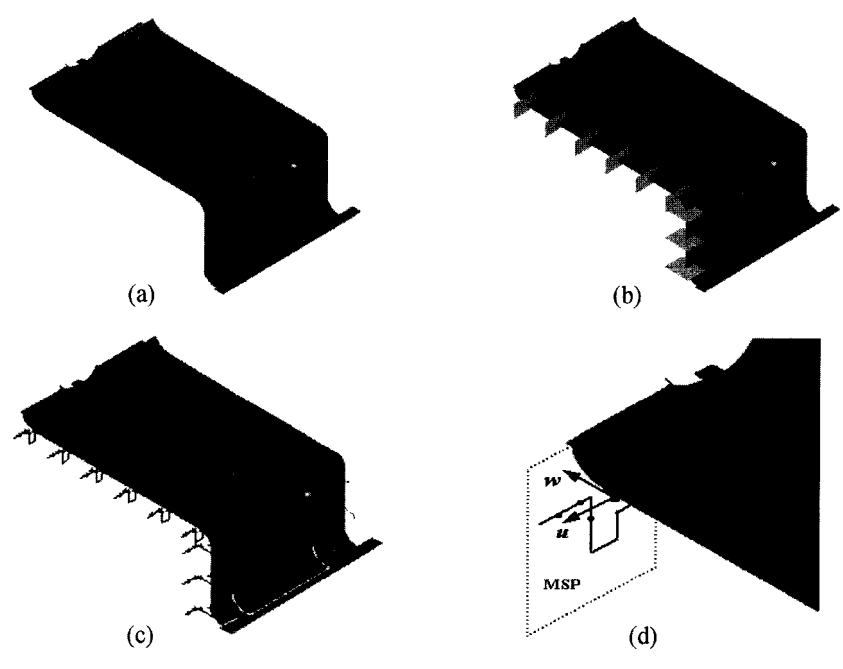

**Fig. 9.** Example of measure points and section plane.

|    | $\overline{\phantom{a}}$ |       | 도 검 사 표                         |      |                                |    |                           |       |    |                              |                         |
|----|--------------------------|-------|---------------------------------|------|--------------------------------|----|---------------------------|-------|----|------------------------------|-------------------------|
|    |                          | 도면차수  |                                 | 업제측정 |                                |    |                           | EMC측정 |    |                              |                         |
| NO | 측정<br>POINT              |       |                                 | 1차   |                                | 2차 |                           | 1차    |    | 2차                           |                         |
|    |                          | 구분    | 죄표                              | LH   | <b>RH</b>                      | LH | <b>RH</b>                 | LН    | RH | LH                           | <b>RH</b>               |
|    | P <sub>14-1</sub>        | Ή     | 10.03<br>$\frac{-19.03}{-0.35}$ |      |                                |    | ************************* |       |    | ,,,,,,,,,,,,,,,,,,,,,,,,,,,, |                         |
|    | $PI4-2$                  |       | 10.02<br>$-21.03$<br>0.65       |      |                                |    |                           |       |    |                              |                         |
|    | $PI4-3$                  | н     | 10.02<br>$-22.03$<br>1.65       |      |                                |    |                           |       |    |                              |                         |
|    | $PI4-4$                  | Н     | 10.02<br>$-24.03$<br>1.65       |      | ,,,,,,,,,,,,,,,,,,,,,,,,,,,,,, |    |                           |       |    |                              | *********************** |
|    | $PI5-I$                  | <br>н | $-0.36$<br>$-19.03$<br>$-0.40$  |      |                                |    |                           |       |    |                              |                         |

Fig. 10. Example of check-sheet.

들의 왼쪽 경계 곡선을 측정 곡선(MC: Measuring Curve)으로 이용하였다.

선택된 측정 곡선에 Fig. 8과 같은 여러 가지 측정 (MP) 자동 생성 조건을 입력하면 각각의 측정위치 측정 단면(MSP: Measure Section Plan)(Fig. 9(b)) 과 측정 단면의 모양(Fig. 9(c))이 생성된 것을 볼 수 있다. Fig. 9(d))는 제일 첫번째 측정 점의 측정 단면과 측정 단면의 모양을 확대한 것이다.

Fig. 10은 위의 과정을 통하여 엑설 파일의 형식으로 생성된 프레스 부품 검사 치구의 체크 시트이다. 체크 시트를 살펴보면 측정 단면에서의 측정 포인트의 좌표가 출력된 것을 볼 수 있다.

## **4**.

논문에서는 CAD모델을 이용하는 자동차 프레스 부품 검사 치구의 체크 시트 자동 생성 방법에 대하여 소개하였다. 주어진 자동차 프레스 부품의 곡면 모델 에서 측정 곡선을 설정한 적당한 측정점 생성 기준 단면의 형태를 지정하면 측정 점의 좌표를 포함하 체크 시트를 자동 생성하는 방법과 절차를 제안하 였다.

제안된 방법과 절차는 C언어를 이용하여 모듈을 현하였으며 상용 CAD/CAM시스템인 SPEED Plus에 서 응용하고 있다.

## 참고문헌

- 1. 이영해, 김 정, 전성진, "프레스 자동화 시스템 설계 설치를 위한 전문가 시스템 개발," Junal of the Korean Institute of Pant Engineering, Vol. <sup>1</sup> No. 1, December, pp. 179-190, 1996.
- 2. 고병옥, "자동차 패널 제작용 프레스 금형의 트리밍 곡선 자동 생성에 관한 연구,'' 전남대학교 석사학위 논문, 1999,
- 3. 최홍태, 반갑수, 이석회, "프레스금형의 특장형상 식에 의한 가공데이터 자동변환," 산업공학, *Vol.* 7, No. 3, pp. 181-191, 1994.
- 4. 조규갑, 정영득, "치구계획의 자동화를 위한 작업준비 계획,"산업공학, Vol. 5, No. 1, pp. 5-14, 1992.
- 5. 박희재, 김영호, 홍예선, "금형의 자유곡면을 위한 *CAD* 지향 측정시스템," 대한산업공학회 92년도 춘계 공동학 술대회 논문집, pp. 244-253, 1992.
- 6. 정 원, 김종환, 이수천, "자동차 Door Inner Panel의 품질향상을 위한 자동검사/계측시스템,'' 한국산업공학 , '97춘계공동학술대회 논문집, pp. 815, 1997.
- 7. 전차수, 차경덕, "복합곡면의 5축 NC가공을 위한 공 자세 최적화," 한국 CAD/CAM학회 논문집, Vol. 5, No. 4, pp. 393-402, 2000.
- 8. 이철수, 박광렬, "Heel angle 조정에 의한 터빈 블레 이드의 5축 NC가공 데이터 생성," 한국CAD/CAM학 회 논문집, 제4권, 제2호, pp. 110-120, 1999.
- 9. Donald heam, M, Pauline Baker, Computer Graphics, Prentice hall, 1994.
- 10. 이철수, "CAD/CAM 형상 모델링에서 NC가공까지," 터보테크 출판부, 1997.
- 11. James D. Foley, Andries van Dam, Steven K. Feiner, John' F. Hughes, Computer Graphics Principles and Practice, Addison-wesley Publishing Company, 1991.
- 12. E. paul Degarmo/JT.Black/Ronald A. Kohser, Materials and Processes in Manufacturing, Prentice Hall, 1998.

성 도

박

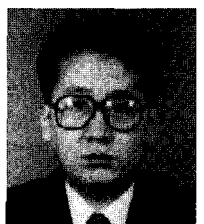

1990년 중국 북경화공대**학 기계공학과 합**사 1997년 중국 길림공업대학 기계공학과 석사 **2000** ~현재 전남대학교기계공학과박사과정 **1990 ~1993** 중국 길림화공연구원 연구원 **1993** ~현재 중국 연변대학 화공과 조교수 관심분야: **CAD/CAM, NC**가공

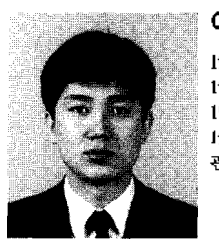

이 첄 . ≏

 한양대학교 산업공학과 학사 한국과학기술원 산업공학과 석사 한국과학기 술원 산업 공학과 박사 년〜현재 전남대학교산업공학과교수 관심분야: **CAD/CAM, CNC** 콘트롤러

한국CAD/CAM학회 논문집 제7권 제2호 2002년 6월